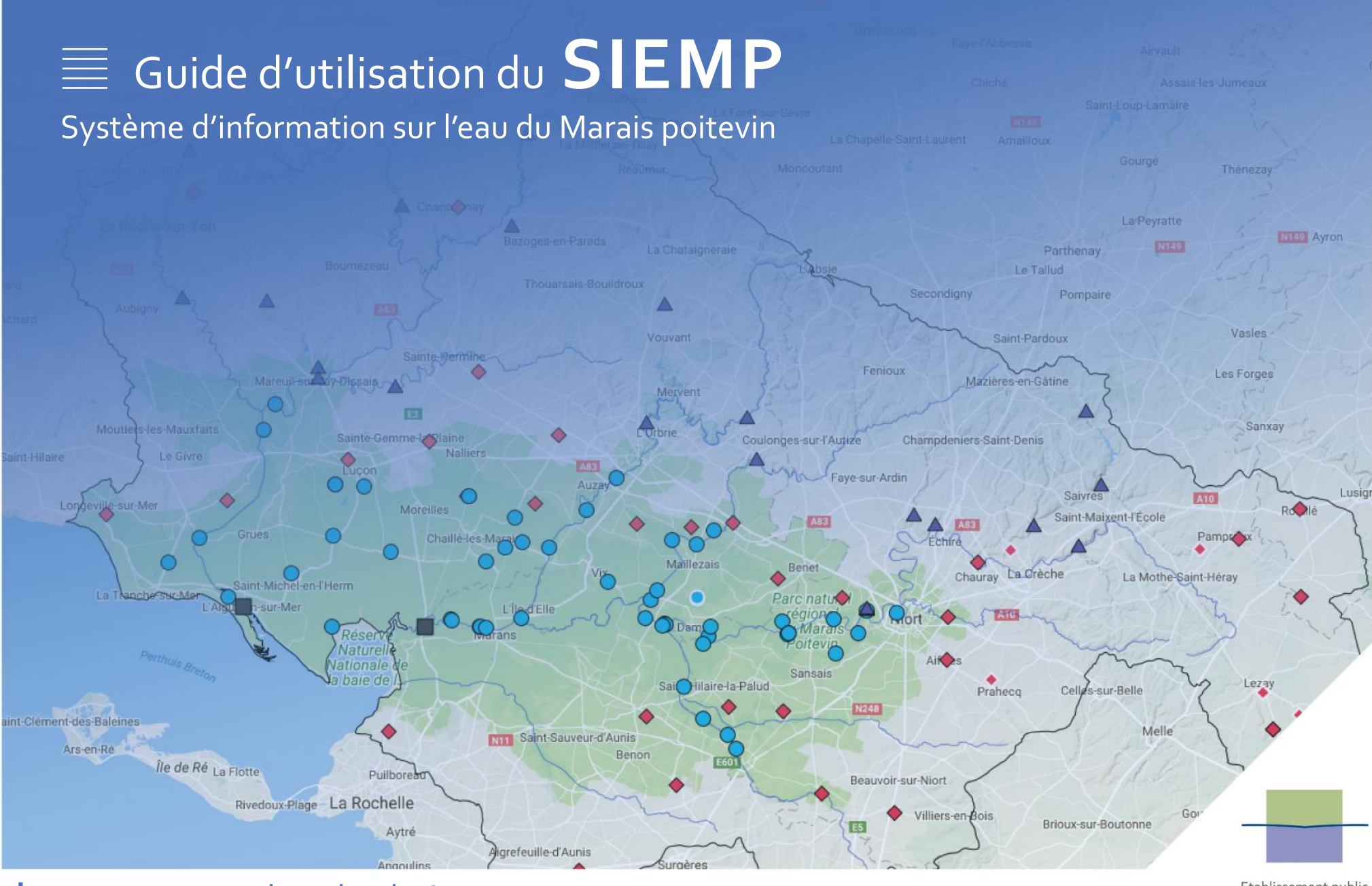

**Siemp**.epmp-marais-poitevin.fr

Etablissement public

# **PRÉAMBULE**

L'Etablissement public du Marais poitevin (EPMP) est un établissement public d'Etat à caractère administratif sous la tutelle du Ministère de l'Ecologie. Il intervient dans les domaines de la gestion de l'eau et de la biodiversité, avec l'objectif de conserver et de restaurer les fonctionnalités de la zone humide du Marais poitevin. L'action de l'EPMP se traduit donc par un renforcement des règles de gestion de gestion de l'eau dans un objectif de reconquête de la biodiversité et vise à rendre plus cohérente l'intervention publique sur le territoire.

Dans ce cadre, l'EPMP a notamment pour mission « la mise en œuvre d'un programme de suivi des niveaux d'eau des cours d'eau et des canaux du marais ». Afin de promouvoir une gestion intégrée de la ressource en eau, l'EPMP a choisi d'étendre ce programme de suivi quantitatif à l'échelle de l'ensemble du bassin versant du Marais poitevin.

Pour mener à bien ce projet, l'EPMP s'associe avec les différents producteurs de données du territoire et développe un outil : Le Système d'Information sur l'Eau du Marais Poitevin (SIEMP). Cet outil est par ailleurs intégré au Contrat Territorial Milieux Aquatiques (CTMA) cadre du Marais poitevin puisqu'il participe pleinement à l'amélioration de la gestion de l'eau dans la zone humide selon les orientations définies dans le Schéma Directeur d'Aménagement et de Gestion des Eaux (SDAGE) Loire-Bretagne et dans les Schémas d'Aménagement de les Gestion des Eaux (SAGE) du Marais poitevin. Les objectifs poursuivis par le SIEMP sont :

- d'apporter une vision globale de la gestion de la ressource en eau du territoire,
- d'apporter des éléments de compréhension et de connaissance technique et scientifique du système hydraulique complexe du Marais poitevin,
- d'apporter une aide aux gestionnaires d'ouvrages hydrauliques du marais,
- de communiquer les données quantitatives sur l'eau au plus grand nombre, aussi bien envers les « acteurs de l'eau » que le « grand public ».

Le SIEMP se caractérise par :

- une centralisation de toutes les informations quantitatives sur l'eau (milieu naturel) du Marais poitevin,
- une alimentation en temps réel ou léger différé pour les stations de mesure automatisées et télétransmises,
- une alimentation en temps différé pour les stations de mesure automatisées non télétransmises et pour les points de mesure en lecture directe (échelles limnimétriques),
- la consultation des données au travers d'une interface web avec une cartographie et des graphiques dynamiques,
- un référentiel unique : NGF IGN69 pour l'altimétrie, RGF93 pour la planimétrie,
- deux versions :
	- une version « grand public » permettant de consulter l'ensemble des points de mesure disponibles sur le territoire ;
	- une version « acteurs de l'eau » qui donne en sus l'accès au téléchargement des données ainsi qu'aux courbes de gestion associées aux indicateurs, à savoir :
		- les différents seuils visant à réguler la pression des prélèvements agricoles sur la ressource en eau en fonction de la situation hydrologique,
		- les fuseaux de gestion des niveaux d'eau sur la zone humide visant une meilleure prise en compte des enjeux environnementaux dans les modes de régulation des différents compartiments hydrauliques.

# **1. OBJECTIF DE CE GUIDE**

Ce présent document a pour objectif de fournir aux utilisateurs des éléments de réponse aux questions qu'ils pourraient se poser en consultant le SIEMP. Il permet entre autres de répondre aux interrogations suivantes :

- Comment consulter le SIEMP ?
- Quelles sont les données disponibles ?
- Quelle est l'origine des données ?
- Quels sont les producteurs de données ?
- Quelle est la fréquence d'alimentation du système d'information ?
- Comment naviguer sur le site ?
- Comment utiliser la cartographie dynamique ?
- Comment rechercher un point de mesure ?
- Quelles informations sont disponibles sur les graphiques ?
- Existe-t-il d'autres sites disposant d'informations similaires ?
- Comment consulter les « règles de gestion » de l'eau appliquées sur le Marais poitevin ?
- Comment télécharger des données ?
- <sub>…</sub>

Pour toute question dont la réponse ne se trouve pas dans le document, vous pouvez l'adresser à l'adresse suivante : **[siemp@epmp-marais-poitevin.fr](mailto:siemp@epmp-marais-poitevin.fr)**

# **2. ORIGINE DES DONNEES**

L'alimentation du SIEMP s'appuie essentiellement sur les différents producteurs présents sur le Marais poitevin. Ces derniers disposent de réseaux de mesures (stations hydrométriques, piézomètres, stations limnimétriques, marégraphes, échelles limnimétriques …) permettant de suivre l'état de la ressource en eau sur le territoire.

Les producteurs de données alimentant le SIEMP sont nombreux et divers de par leur nature et leur taille :

- la Direction Régionale de l'Environnement, de l'Aménagement et du Logement Pays de la Loire, Service Risque Naturels et Technologique, Division Hydrologie hydrométrie et Prévision des Crues (DREAL PL),
- la Direction Régionale de l'Environnement, de l'Aménagement et du Logement Nouvelle-Aquitaine, Département Hydrométrie et Prévision des Crues Vienne Charente Atlantique (DHPC VCA ou SPC VCA),
- le Service Hydrographique et Océanographique de la Marine (SHOM),
- le Conseil Régional Nouvelle-Aquitaine et l'Observatoire Régional de l'Environnement (CR NA – ORE),
- le Conseil Départemental de la Vendée (CD85),
- l'Institution Interdépartementale du Bassin de la Sèvre Niortaise (IIBSN),
- le Syndicat Mixte du Marais Poitevin Bassin du Lay (SMMPBL),
- le Syndicat Mixte Vendée, Sèvre, Autizes (SMVSA),
- le Syndicat Intercommunal d'Etudes, d'Aménagements et de Gestion Hydraulique du bassin du Curé (SIEAGH du Curé),
- le Syndicat Intercommunal d'Aménagement Hydraulique de la Banche (SIAH de la Banche)
- l'Association Syndicale de la Vallée du Lay (ASVL),
- Vendée Eau,
- la Compagnie d'Aménagement des Eaux des Deux Sèvres (CAEDS),
- les Associations Syndicales de propriétaires de Marais,
- l'Etablissement public du Marais poitevin (EPMP).

L'objectif du SIEMP a donc été d'harmoniser la manière de récolter les données, notamment pour les restituer de manière uniforme. Il a cependant été nécessaire que l'EPMP, s'adapte aux différentes structures qui disposent de moyens et de systèmes de centralisation de données variés.

Les informations qui suivantes décrivent comment et quels types de données les différents producteurs fournissent. Cela permet à l'utilisateur du SIEMP de mieux cerner les données qu'il consulte, de mieux appréhender le temps nécessaire pour disposer de la donnée sur le site et ainsi de prendre toutes les précautions d'usage qui s'imposent avec les données sur l'eau mises à disposition.

#### **2.1 La chaîne de mesure**

A l'origine de la donnée, il existe un capteur de mesure (débit ou hauteur d'eau) qui enregistre des données à une certaine fréquence : c'est ce que l'on appelle communément la « fréquence d'acquisition » de mesure. Sur le territoire, les fréquences d'acquisition s'échelonnent entre une donnée toutes les dix minutes et une donnée toutes les heures suivant les besoins du producteur.

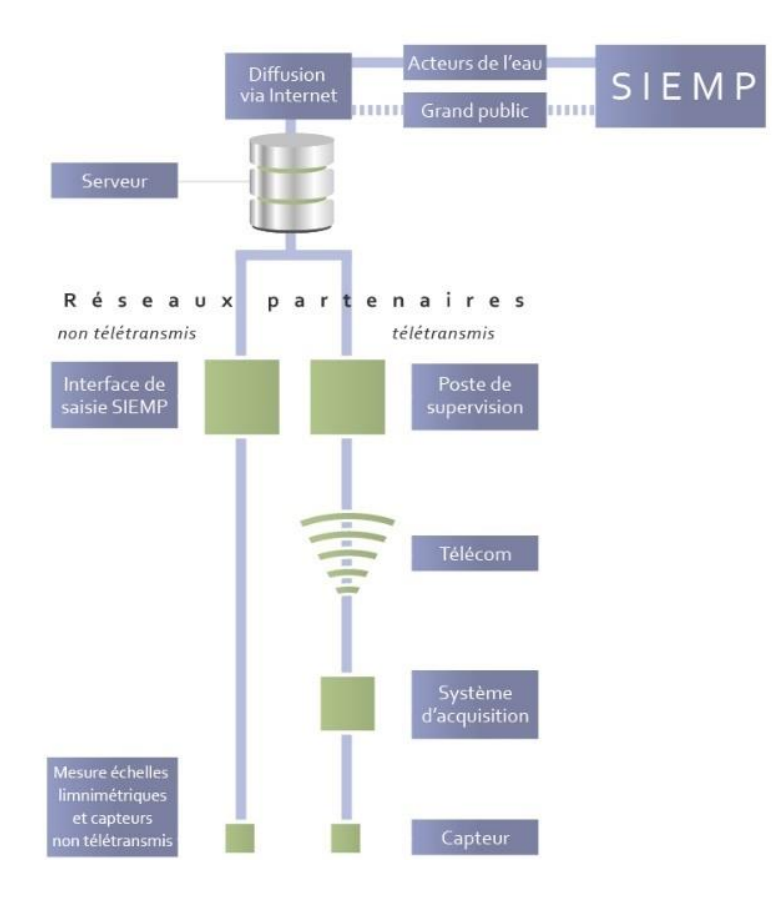

Les données sont collectées et prétraitées par une centrale d'acquisition, généralement localisée sur le site de mesure. Elles sont ensuite récoltées par un poste de supervision à l'aide des différents moyens de communication existants (GPRS : réseau mobile ; RTC : réseau filaire). Le poste de supervision est généralement localisé « chez » le producteur de données et il permet de consulter, stocker les données et les communiquer. Dans notre cas, elles sont communiquées au SIEMP à une fréquence variant entre un envoi par heure et un envoi par jour.

Pour ces diverses raisons techniques, les dernières données disponibles sur le SIEMP datent de quelques heures à 48 heures (hors cas particulier ou problème technique).

### **2.2 Qualification de la donnée**

 $\overline{a}$ 

La qualification de la mesure permet d'affecter à une donnée un « code qualité » suivant une procédure spécifique. Cela permet au producteur de qualifier une donnée. De manière simpliste, la qualification peut se traduire suivant la classification suivante :

- brute : donnée issue directement de la sonde de mesure n'ayant fait l'objet d'aucune vérification « humaine »,
- bonne : donnée ayant fait l'objet d'une vérification par le producteur et étant considérée comme « bonne »,
- mauvaise : donnée ayant fait l'objet d'un contrôle par le producteur et étant considérée comme « mauvaise ». L'origine de cette qualification peut avoir plusieurs origines : dérive de la sonde de mesure, détarage d'une station hydrométrique, etc.

Sur le territoire, plusieurs producteurs disposent d'une procédure de qualification de la mesure (procédures qui peuvent être différentes suivants les producteurs), et d'autres n'en ont pas mis en place :

- DREAL PL et DREAL NA : procédure SANDRE\* (Banque Hydro)
- CD85 et ORE : procédure SANDRE\* (ADES : portail national d'Accès aux Données sur les Eaux Souterraines)
- **IIBSN et EPMP** : procédure interne
- ASVL, SMVSA, SIEAGH du Curé : aucune procédure formalisée

\*SANDRE : Service d'administration Nationale des Données et Référentiels sur l'Eau

La majorité des données disponibles dans le SIEMP sont des données fournies par les producteurs en temps réel ou léger différé, ce sont donc pour la majorité des données brutes. Un descriptif des données fournies par les producteurs est fourni dans les paragraphes suivants.

### **2.3 Les données débitmétriques**

Sur le territoire du Marais poitevin, les données débitmétriques sont majoritairement concentrées sur les cours d'eau et fleuves des bassins versants qui alimentent la zone humide. Les stations hydrométriques sont suivies par les deux DREAL présentes sur le territoire (Pays de la Loire et Nouvelle-Aquitaine).

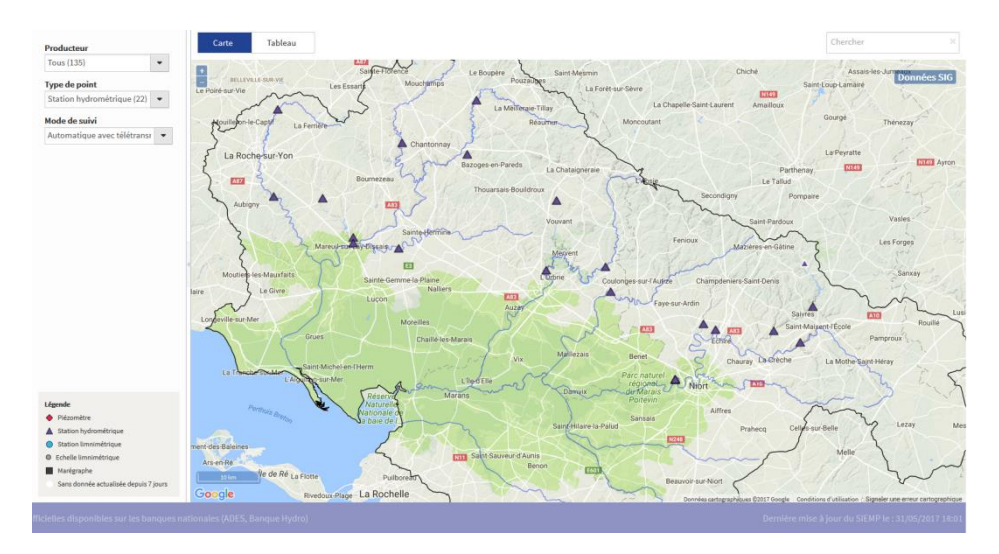

Les fréquences d'acquisition des différentes stations de mesure sont majoritairement d'une mesure toutes les dix minutes. Le SIEMP est quant à lui alimenté deux fois par jour avec ces données <u>brutes</u> de débits exprimés <u>en m<sup>3</sup>/s</u>.

# **2.4 Les données piézométriques**

Le sous-sol du territoire est décomposé très schématiquement en trois grands ensembles, à savoir :

- une zone de socle (roche granitique) d'âge Primaire localisée au nord et à l'est du territoire ; ce sous-sol est principalement imperméable et ne contient que peu de ressource en eau souterraine,
- un ensemble localisé en bordure de la zone humide du Marais poitevin et composé de formations sédimentaires du Jurassique de nature calcaire. Il constitue un aquifère productif, où est concentré la majorité des prélèvements en eau souterraine,
- un dernier ensemble localisé au niveau de la zone humide du Marais poitevin constitué d'argiles fluvio-marines, dénommées « Bri » ; ce soussol est relativement imperméable et ne contient que peu de ressource en eau.

La ressource en eau présente dans les aquifères est suivie par des indicateurs (piézomètres) permettant de connaître le niveau des eaux souterraines contenues dans la roche.

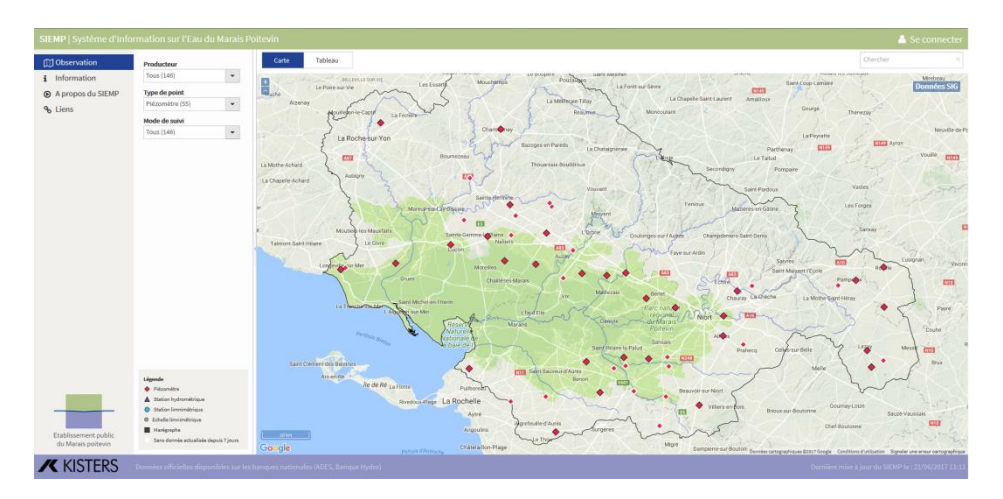

Les piézomètres sont gérés par le Conseil Départemental de Vendée, par l'Observatoire Régional de l'Environnement en Nouvelle Aquitaine, ainsi que par l'Institution Interdépartementale du bassin de la Sèvre Niortaise.

Les fréquences d'acquisition des piézomètres sont d'une mesure toutes les heures. Le

SIEMP est quant à lui alimenté une fois par jour avec les données brutes pour les piézomètres télétransmis du Conseil Départemental de la Vendée et de l'Observatoire Régional de l'Environnement. Les données sont fournies en m NGF IGN69, référentiel altimétrique national. Les données validées/consolidées par les producteurs sont envoyées dans un second temps. Les piézomètres non télétransmis alimentent le SIEMP plusieurs fois par an, notamment ceux suivis par l'IIBSN.

## **2.5 Les données limnimétriques**

La zone humide du Marais poitevin, et notamment ses canaux, présentent des vitesses d'écoulement faibles compliquant l'installation de stations débitmétriques. Les différentes stations de mesure sont par conséquent des stations limnimétriques (mesure de hauteur d'eau) enregistrant des niveaux d'eau en m NGF-IGN69. Les stations de mesure ont différentes finalités, certaines mesurent les niveaux d'eau pour suivre la ressource en eau, c'est le cas de la majorité des stations du Conseil Départemental de la Vendée, de Vendée Eau et de l'Etablissement public du Marais poitevin. D'autres stations servent pour la gestion des ouvrages hydrauliques des gestionnaires, c'est le cas de l'Institution Interdépartementale du Bassin de la Sèvre Niortaise (IIBSN), du Syndicat Mixte Vendée Sèvre Autizes (SMVSA), de l'Association Syndicale de la Vallée du Lay (ASVL) et du Syndicat Intercommunal d'Etudes, d'Aménagements et de Gestion Hydraulique du bassin versant du Curé (SIEAGH du Curé). Les données transmises au SIEMP sont des données brutes.

Les fréquences d'acquisition et de télétransmission des données sont les suivantes :

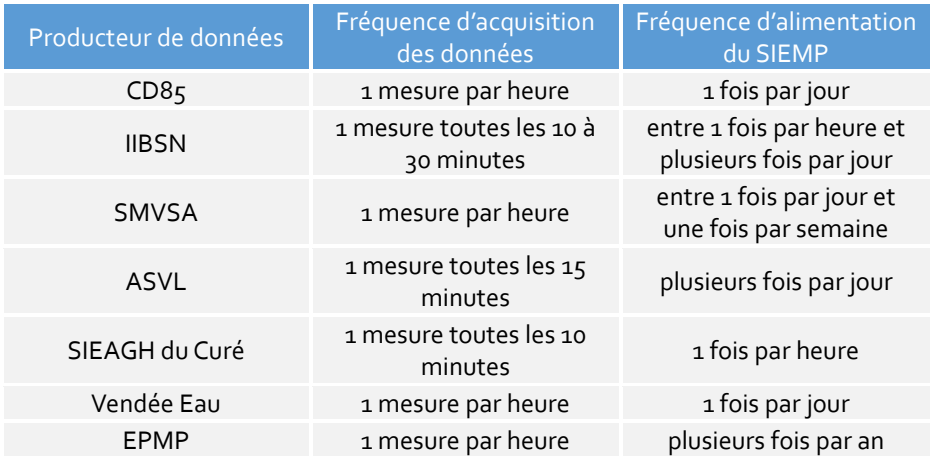

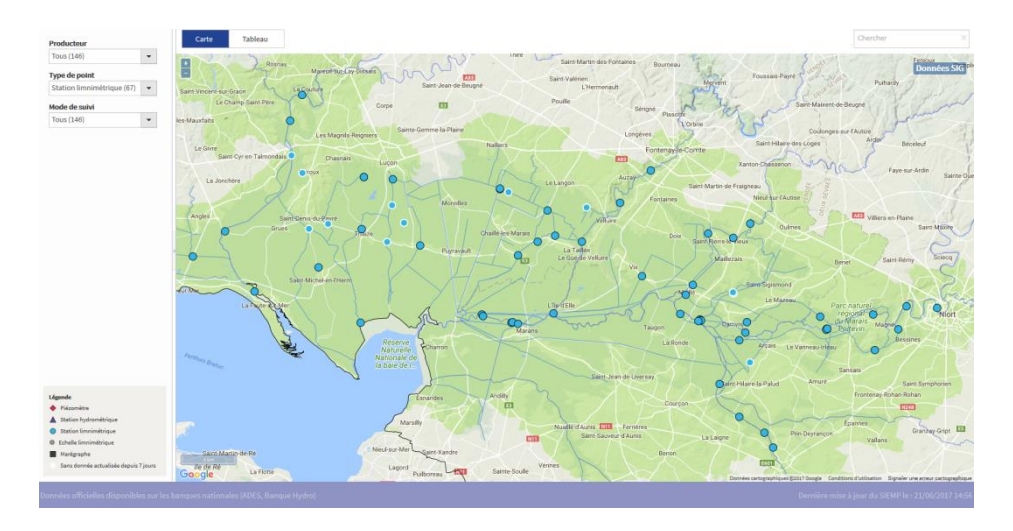

Il est à noter que certaines stations ne sont pas télétransmises, elles font l'objet de visites sur le terrain pour la récupération des données. Ces stations sont actualisées au fur et à mesure des relevés sur le terrain.

# **2.6 Les données marégraphiques**

Comme leur nom l'indique, elles sont fournies par des stations qui mesurent le niveau de la mer. Il existe deux stations situées aux embouchures des fleuves Lay et Sèvre Niortaise et suivies par la DREAL Nouvelle-Aquitaine.

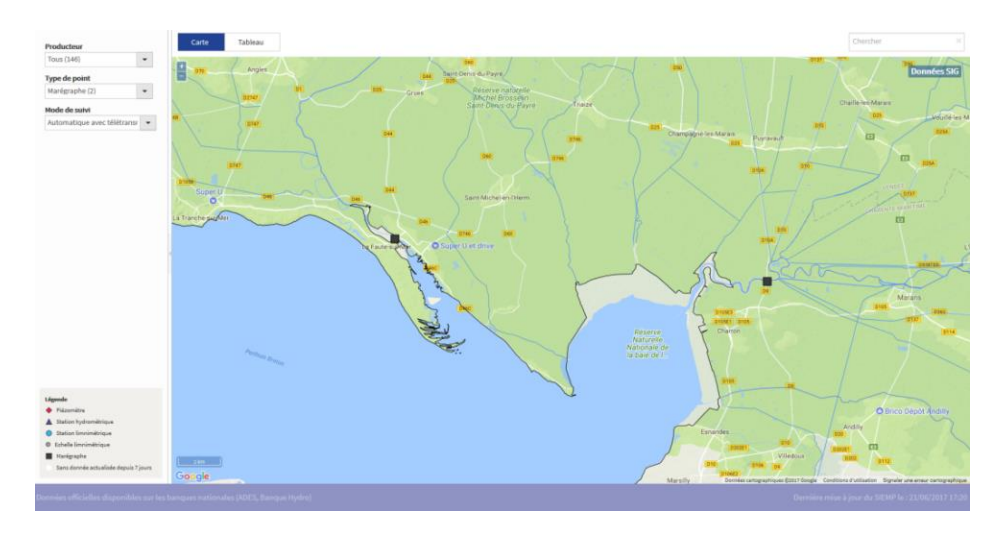

La fréquence d'acquisition de ces stations est d'une mesure toutes les 30 minutes et les données arrivent sur le SIEMP plusieurs fois par jour. Les données sont brutes et en m NGF IGN69.

# **3. COMMENT UTILISER LE SIEMP**

## **3.1 L'interface cartographique**

Le SIEMP est avant tout une base de données qui centralise les données quantitatives sur l'eau du Marais poitevin. Une plateforme web permet d'accéder à ces données au travers d'une interface cartographique dynamique.

Pour se connecter, il suffit de rentrer sur un navigateur internet l'adresse suivante : **[http://siemp.epmp-marais-poitevin.fr](http://siemp.epmp-marais-poitevin.fr/)**

#### **A | Consultation carte / tableau**

A la connexion, l'onglet observation s'ouvre et permet de visualiser sur une carte l'ensemble des stations de mesure disponibles.Attention, le filtre de base est préréglé sur les « stations automatiques avec télétransmission ». Il est également possible de consulter ces points sous forme de tableau (bouton dans le coin supérieur gauche de la carte : carte/tableau).

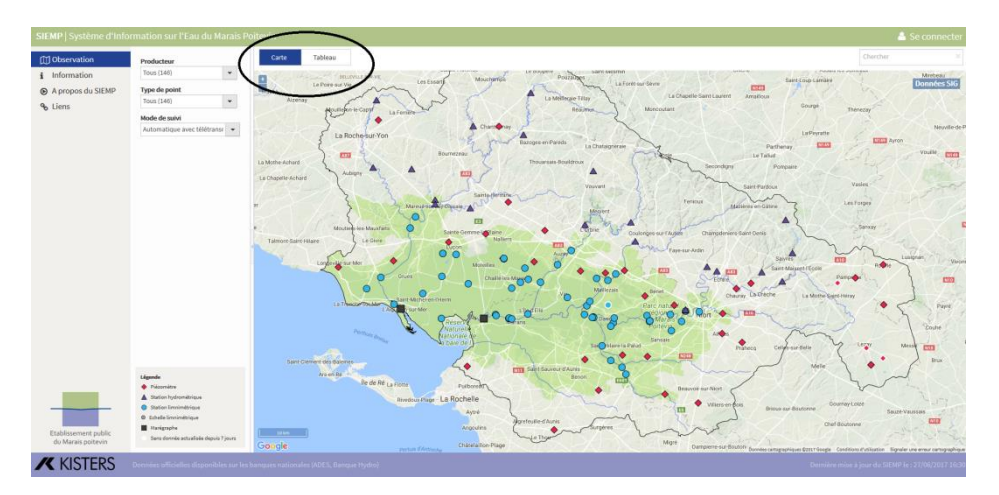

#### **B | Fonction recherche**

Une fonction recherche (dans le coin supérieur droit de la page) permet également de filtrer ou de rechercher une station en saisissant directement un ensemble de caractères.

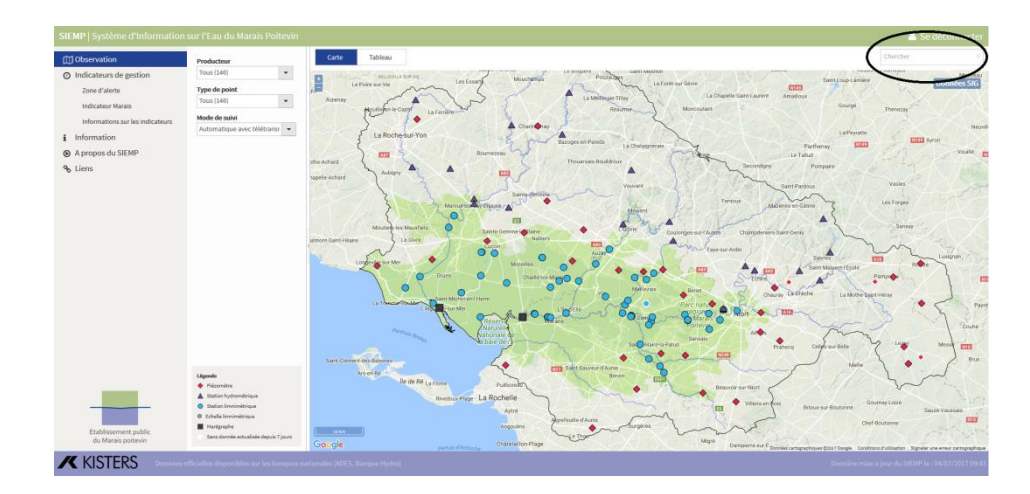

### **C | Fonction filtre**

Une fonction filtre, sur la partie gauche de la page permet de filtrer les stations de mesure suivant différents critères : producteur, type de point (marégraphe, piézomètre, station hydrométrique, station limnimétrique), mode de suivi (automatique avec télétransmission, suivi automatique sur site).

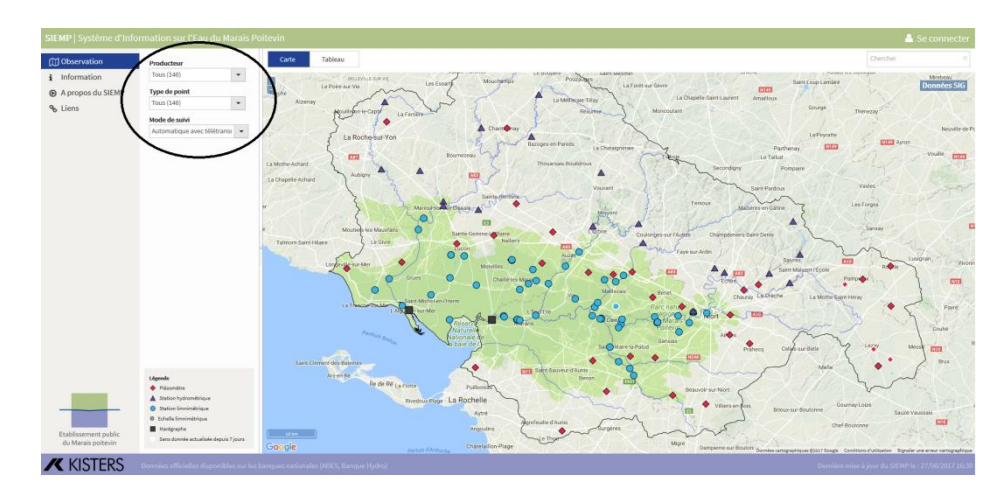

#### **D | Navigation sur la carte**

Il est possible de déplacer la carte en laissant appuyé le bouton gauche de la souris et de zoomer/dézoomer soit à l'aide de la molette de la souris, soit avec les boutons « plus » et « moins » situés dans le coin supérieur gauche de la carte.

#### **E | Fonction pop-up**

Sur l'interface cartographique, il est possible de consulter facilement la dernière donnée reçue par le SIEMP d'une station (donnée instantanée). Il suffit de passer le pointeur de la souris sur une station pour faire apparaître une fenêtre pop-up indiquant la dernière mesure disponible.

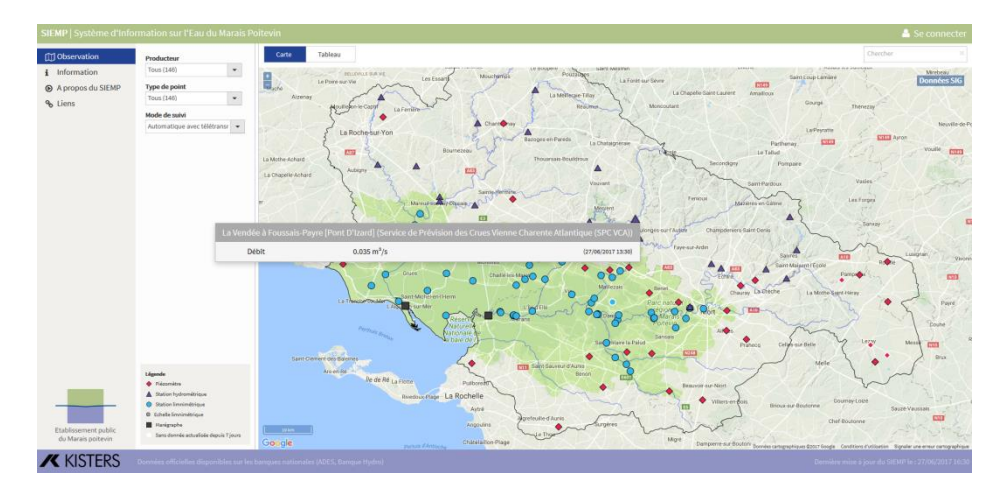

#### **F | Les couches d'information géographique**

L'interface cartographique permet d'afficher des informations géographique à l'aide d'un bouton situé dans le coin supérieur droit de la carte.

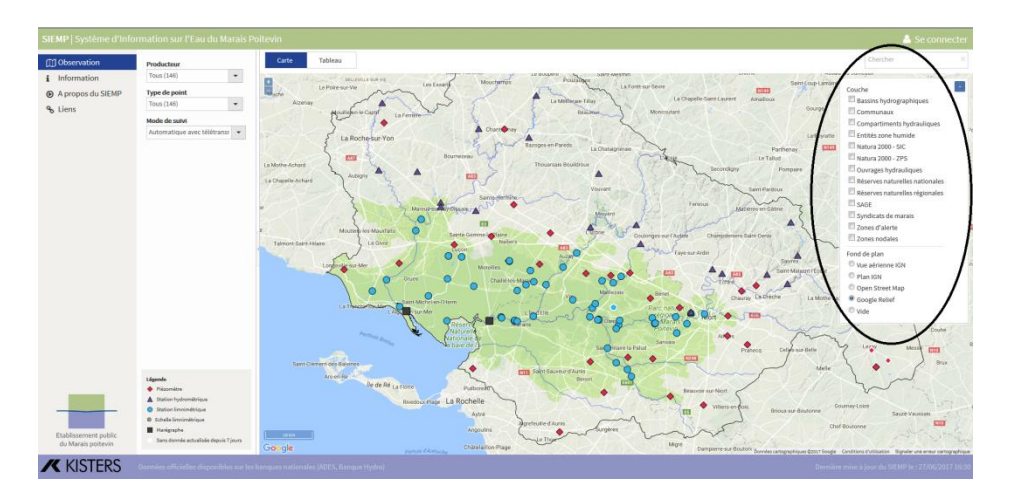

Les fonds de plan disponibles sont les suivants :

- Google Relief (par défaut)
- Plan IGN
- Vue aérienne IGN
- Open Street Map
- $\overline{\phantom{0}}$

Les couches d'informations géographiques disponibles sont les suivantes :

- Bassins hydrographiques
- Communaux
- Compartiments hydrauliques
- Entités zone humide
- Natura 2000 SIC
- Natura 2000 ZPS
- Ouvrages hydrauliques
- Réserves naturelles nationales
- Réserves naturelles régionales
- SAGE
- Syndicats de Marais
- Zones d'alerte
- Zones nodales

#### **3.2 La consultation des graphiques**

Un clic gauche de la souris sur une station souhaitée permet d'afficher une représentation des données sous la forme d'un graphique annuel. Ce graphique donne accès à différentes courbes :

- les données de l'année N,
- les données de l'année N-1,
- les données moyennes interannuelles,
- une courbe enveloppe des minima et maxima journaliers interannuels enregistrés sur la station (pour les données ENTRE2 spécifiques aux stations débitmétriques, se référer à la définition des données statistiques ENTRE2 sur la Banque Hydro : [www.hydro.eaufrance.fr/aide.php\)](http://www.hydro.eaufrance.fr/aide.php)

Contrairement aux fenêtres pop-up où la donnée affichée est la dernière reçue, les données affichées sur les graphiques sont des moyennes journalières.

Pour les marégraphes, le niveau variant de manière importante sur des pas de temps courts (deux cycles de marée par jour), un affichage annuel n'est pas approprié, les graphiques sont affichés sur des périodes de deux semaines.

#### **A | Onglet Information**

Sur la partie gauche de la page, un onglet information permet d'accéder à différentes informations sur la station sélectionnée :

- Numéro de station (Code BSS pour les piézomètres et code SANDRE pour les stations hydrométriques),
- Nom de la station,
- Coordonnées géographique de la station (X, Y),
- Type de point,
- Mode de suivi,
- Producteur,
- Commune,
- Masse d'eau,
- Point SAGE ou SDAGE,
- Zone nodale (pour les indicateurs marais),
- Mode de gisement et masse d'eau souterraine (pour les piézomètres),
- Réseau hydrographique (pour les stations hydrométriques)

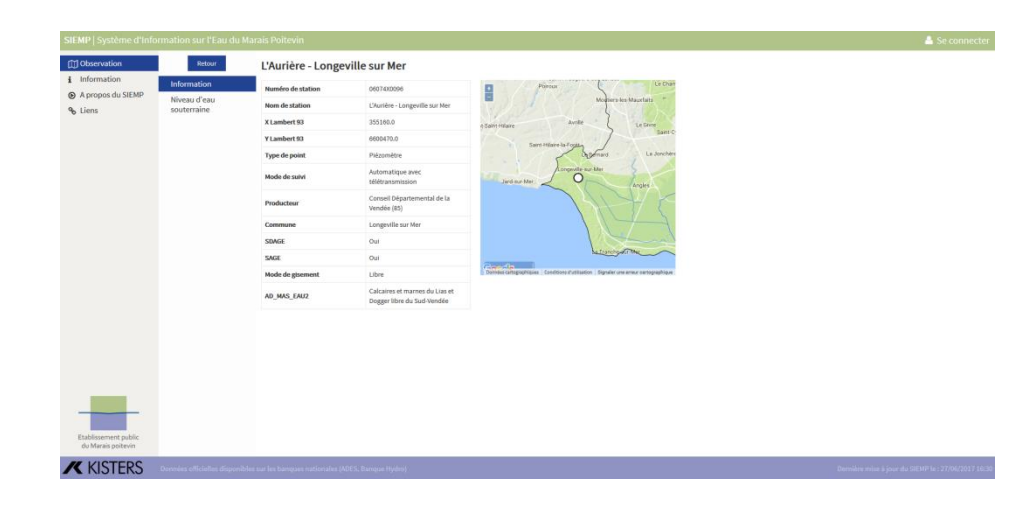

#### **B | Les fonctionnalités des graphiques**

Les graphiques sont interactifs et permettent notamment :

 d'accéder aux informations d'un jour donné aux travers d'une fenêtre pop-up (moyenne journalière de l'année N, de l'année N-1, moyenne interannuelle, minimums et maximums interannuels …) par simple passage du pointeur de la souris sur le graphique,

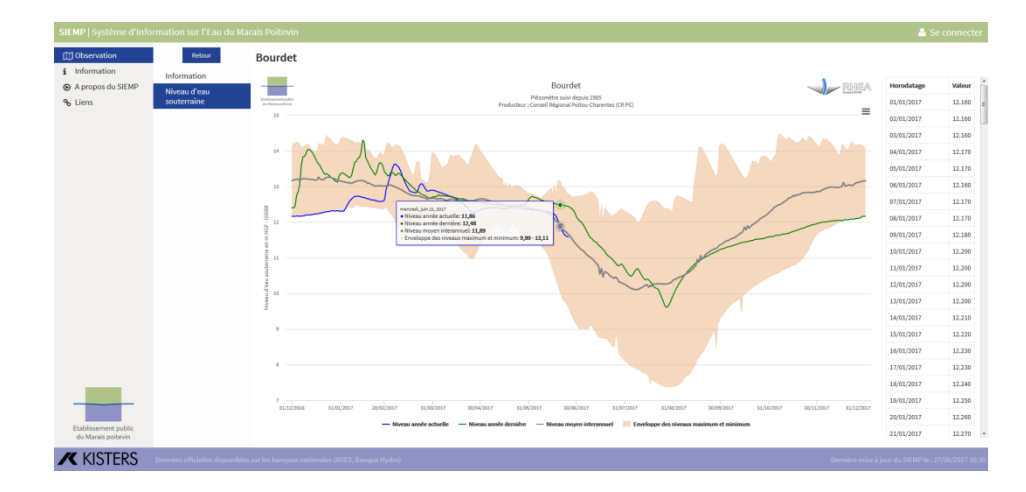

- de sélectionner les courbes à afficher dans la légende du graphique (par simple clic sur la légende d'une courbe),
- de zoomer sur une plage du graphique (en sélectionnant une zone sur le graphique, et en laissant appuyé le clic gauche de la souris) et de dézoomer par le bouton « réinitialiser le zoom » dans le coin supérieur droit du graphique,
- d'avoir accès aux données sous la forme de tableau à droite du graphique,
- d'imprimer le graphique ou de le télécharger en format image (png, jpg, pdf) en cliquant sur le bouton dans le coin supérieur droit du graphique.

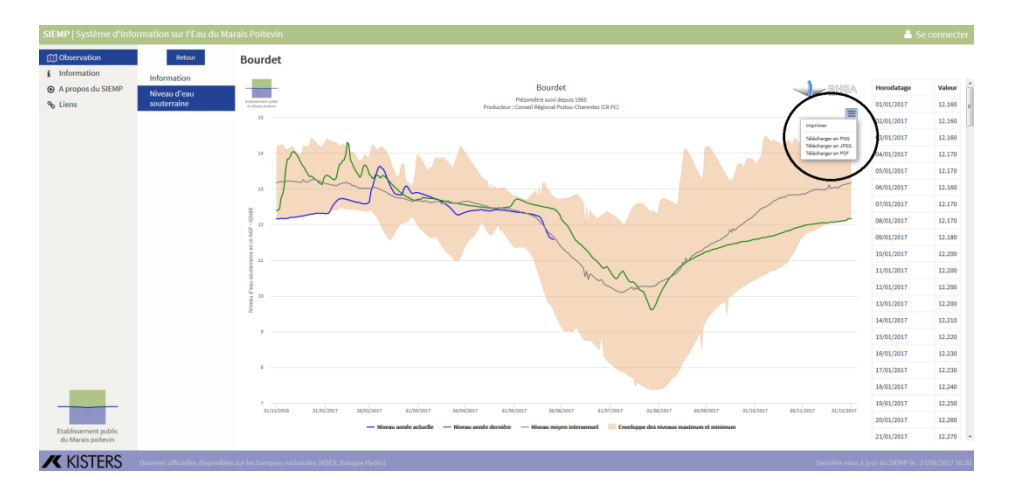

# **3.3 La page « Information »**

Sur la partie gauche du SIEMP, il est possible d'accéder à la page « Information ». Elle renseigne sur les spécificités génériques d'alimentation du SIEMP et fournit les liens vers les différents sites d'information sur l'eau :

- les banques nationales existantes pour accéder aux données validées/consolidées des producteurs, la « Banque Hydro » pour les stations hydrométriques et « ADES » pour les données sur les eaux souterraines,
- le site d'alerte sur les crues « Vigicrues »,
- le portail « Propluvia » référençant les différentes restrictions d'eau appliquées sur chaque territoire,
- le portail « Eau France » contenant toutes les informations et liens utiles sur l'eau en France.

Elle renseigne également sur les différentes couches d'information géographique consultables sur le SIEMP ainsi que les fonds de plan.

## **3.4 La page « A propos du SIEMP »**

Cette page accessible sur la partie gauche du site rappelle l'origine du Système d'Information sur l'Eau du Marais Poitevin et ses grandes caractéristiques.

# **3.5 La page « Liens »**

Cette dernière page fournit les liens vers les sites partenaires et notamment les différents producteurs de données qui alimentent le SIEMP.

# **4. LA VERSION « ACTEURS DE L'EAU »**

Une deuxième version du SIEMP dite « acteurs de l'eau » permet d'accéder à des fonctionnalités et des informations supplémentaires. Elle permet aux personnes connectées de :

- télécharger la dernière année de données des différentes stations de mesure (données fournies en moyenne journalière),
- consulter les différentes « règles de gestion » associées à certains indicateurs du Marais poitevin, soit pour la gestion des prélèvements agricoles, soit pour la gestion des niveaux d'eau dans les différents canaux de la zone humide.

### **4.1 Se connecter**

Pour accéder à ces informations complémentaires, il suffit de se connecter à l'aide de l'onglet « se connecter » dans le coin supérieur droit du site.

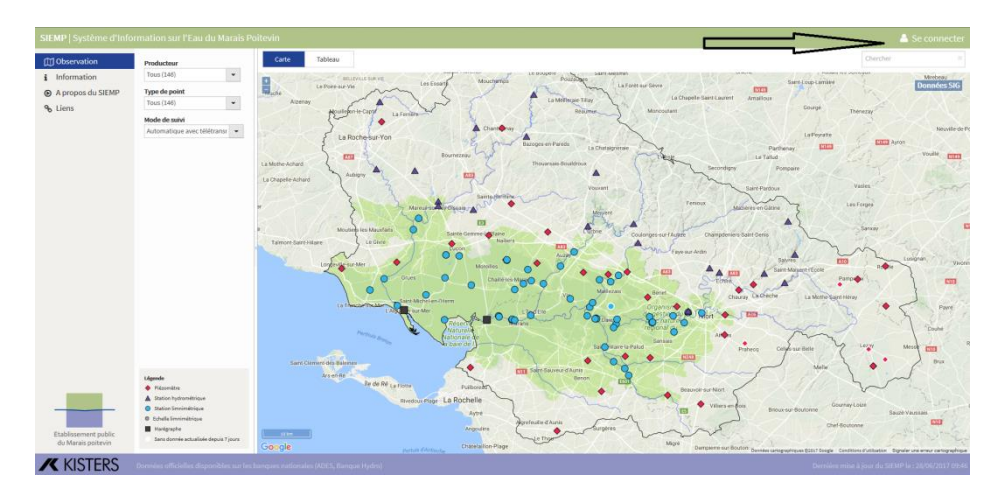

Les identifiants de connexion sont les suivants :

- nom d'utilisateur : **epmp**
- mot de passe : **siemp**

La connexion ouvre de nouveaux onglets sur la partie gauche du site sous le titre « Indicateurs de gestion ».

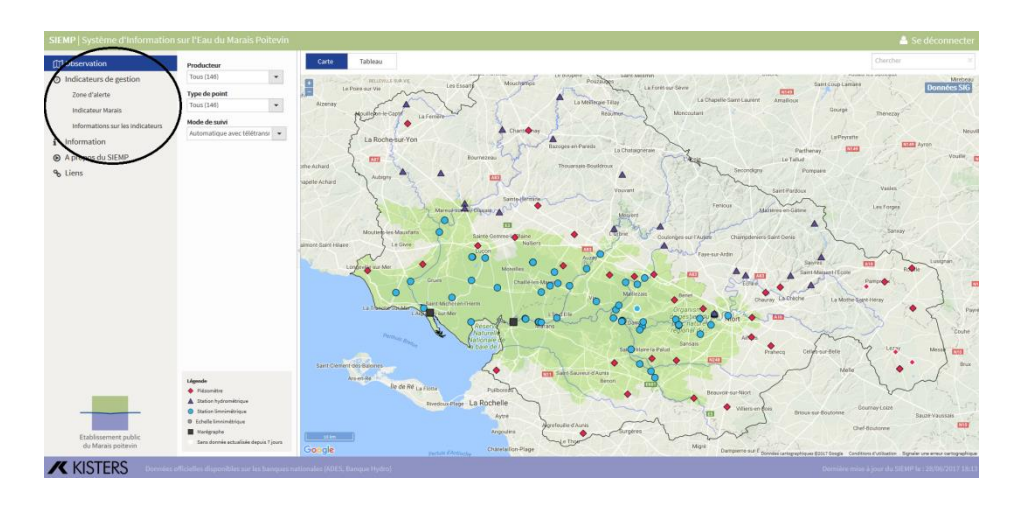

# **4.2 Consulter les courbes de gestion**

#### **A | Les protocoles de gestion de l'OUGC / arrêté cadre « sécheresse »**

Le premier onglet « Zone d'alerte » affiche les différentes zones d'alerte en fond cartographique, les indicateurs propres à ces zones, et les seuils associés aux indicateurs (seuil d'alerte, seuil d'alerte renforcée, seuil de coupure, seuil de crise). Le franchissement de ces seuils entraine des mesures de restriction des prélèvements agricoles en fonction des protocoles définis sur les bassins considérés et de l'arrêté cadre interdépartemental dit « sécheresse » du Marais poitevin.

Pour connaître les mesures de restriction/limitation associées à ces seuils, vous pouvez consulter les différents protocoles et l'arrêté cadre interdépartemental à l'adresse suivante : <http://www.epmp-marais-poitevin.fr/ougc/>

Les arrêtés de restriction pris par chaque département sont consultables sur les sites des services de l'Etat de chaque département :

- <http://www.vendee.gouv.fr/>
- <http://www.deux-sevres.gouv.fr/>
- <http://www.charente-maritime.gouv.fr/>
- <http://www.vienne.gouv.fr/>

Les graphiques présentent les mêmes informations que celles évoquées au paragraphe 3.2, complétés avec les seuils propres aux indicateurs.

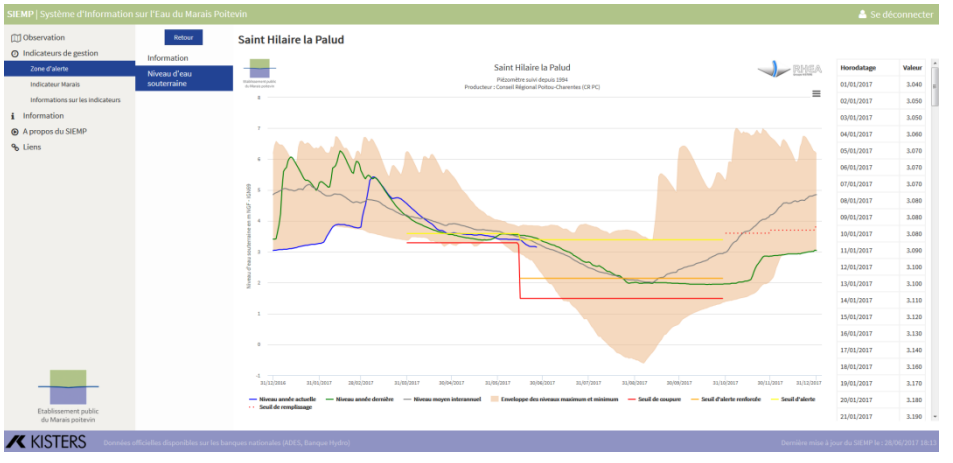

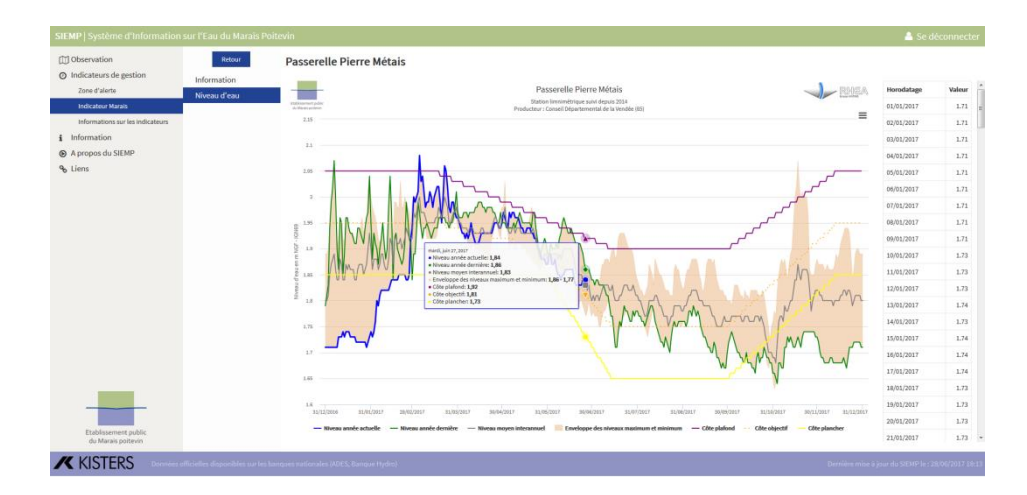

Sur la zone humide, de nouvelles règles de gestion de l'eau sont mises en place au sein des compartiments hydrauliques dans le cadre des missions portées par l'EPMP, avec la contribution des différents acteurs du territoire. Cela se traduit soit par la signature d'un contrat de marais avec les Associations Syndicales de Marais, qui comporte des fuseaux de gestion par compartiment hydraulique, soit par la prise d'arrêtés

préfectoraux valant règlement d'eau sur les ouvrages structurants du marais (axes hydrauliques principaux). Ces nouvelles règles de gestion de l'eau visent une meilleure prise en compte des enjeux environnementaux de la zone humide tout en préservant les autres enjeux prégnants sur le marais (économie, risque …).

Ces règles de gestion sont consultables sous le deuxième onglet « Indicateur Marais ».

## **4.3 Le téléchargement des données**

La version du SIEMP « acteurs de l'eau » permet, en sus, de télécharger la dernière année de données d'un indicateur. Pour cela, un clic sur le bouton situé dans le coin supérieur droit des graphiques offre la possibilité de télécharger le fichier en format « .xlsx » (excel).

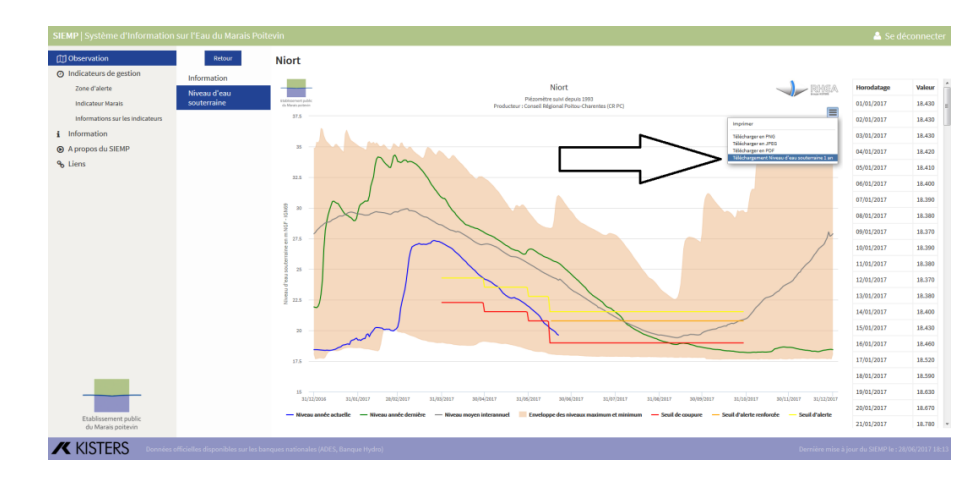

Les données présentes dans le SIEMP sont disponibles en temps réel, il s'agit donc majoritairement de données brutes. Il convient donc de prendre toutes les précautions d'usage quant à l'utilisation de ces données. Il est également possible de télécharger les données validées sur les sites des banques nationales de données (ADES, Banque Hydro).

**B | Les contrats de marais / règlements d'eau**

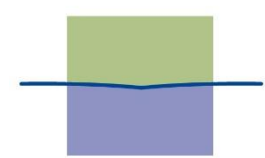

Etablissement public du Marais poitevin

# **Etablissement public du Marais poitevin**

1 rue Richelieu 85400 Luçon 02 51 56 56 20 contact@epmp-marais-poitevin.fr

**www.epmp-marais-poitevin.fr**

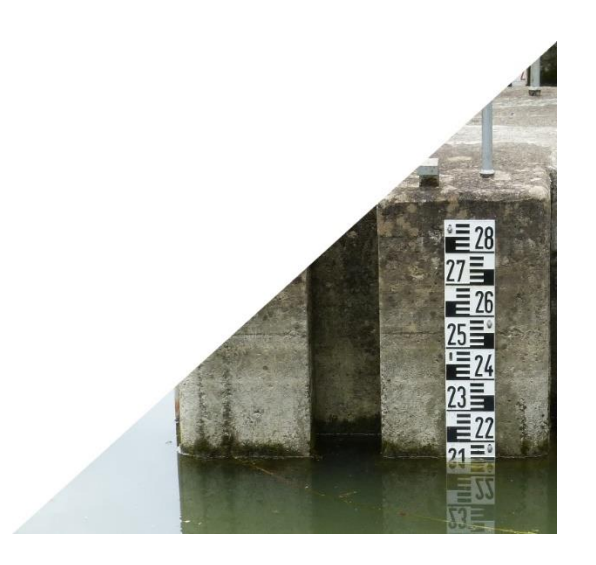